# LE TELEPAIEMENT AU LYCEF PROFESSIONNEL François CAMEL

1. Présentation générale

2. Connexion sur TéléServices, interface pour suivre vos factures

3. Trois onglets à exploiter dans TéléServices

4. Le paiement en ligne avec TIPI

#### 1 Présentation générale

Mis en place du Télépaiement.

Avantages pour :

- Le Lycée : gain de temps, sécurisation des flux financiers
- les familles : confort, visibilité, souplesse, sécurité

Le télépaiement a pour vocation de remplacer le chèque bancaire et ses risques (délais de traitement, oubli, envoi postal, coût, etc.)

#### 2 Connexion sur téléservices, via l'ENT

Identification avec login/mot de passe sur le portail [Téléservices](https://teleservices.ac-toulouse.fr/login/ct_logon_vk.jsp?CT_ORIG_URL=http%3A%2F%2Fteleservices.ac-toulouse.fr%2Fts%2F&ct_orig_uri=%2Fts%2F)

#### Y)

#### **SCOLARITÉ SERVICES**

Bienvenue sur Scolarité services qui vous propose différents services en ligne de l'éducation nationale

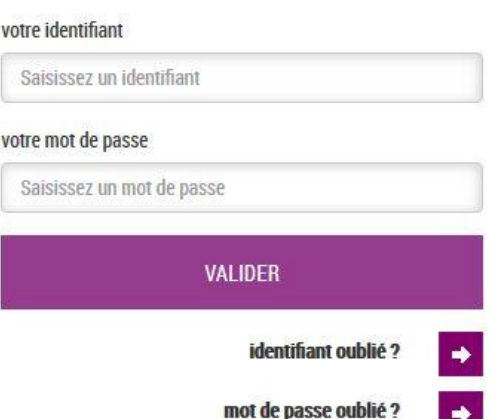

Si vous avez oublie votre identifiant cliquez sur ce lien

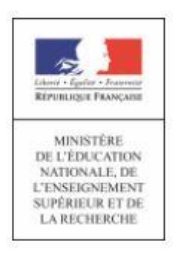

« Nous contacter » : Permet de saisir l'agence comptable sur les paiements en ligne des créances dues.

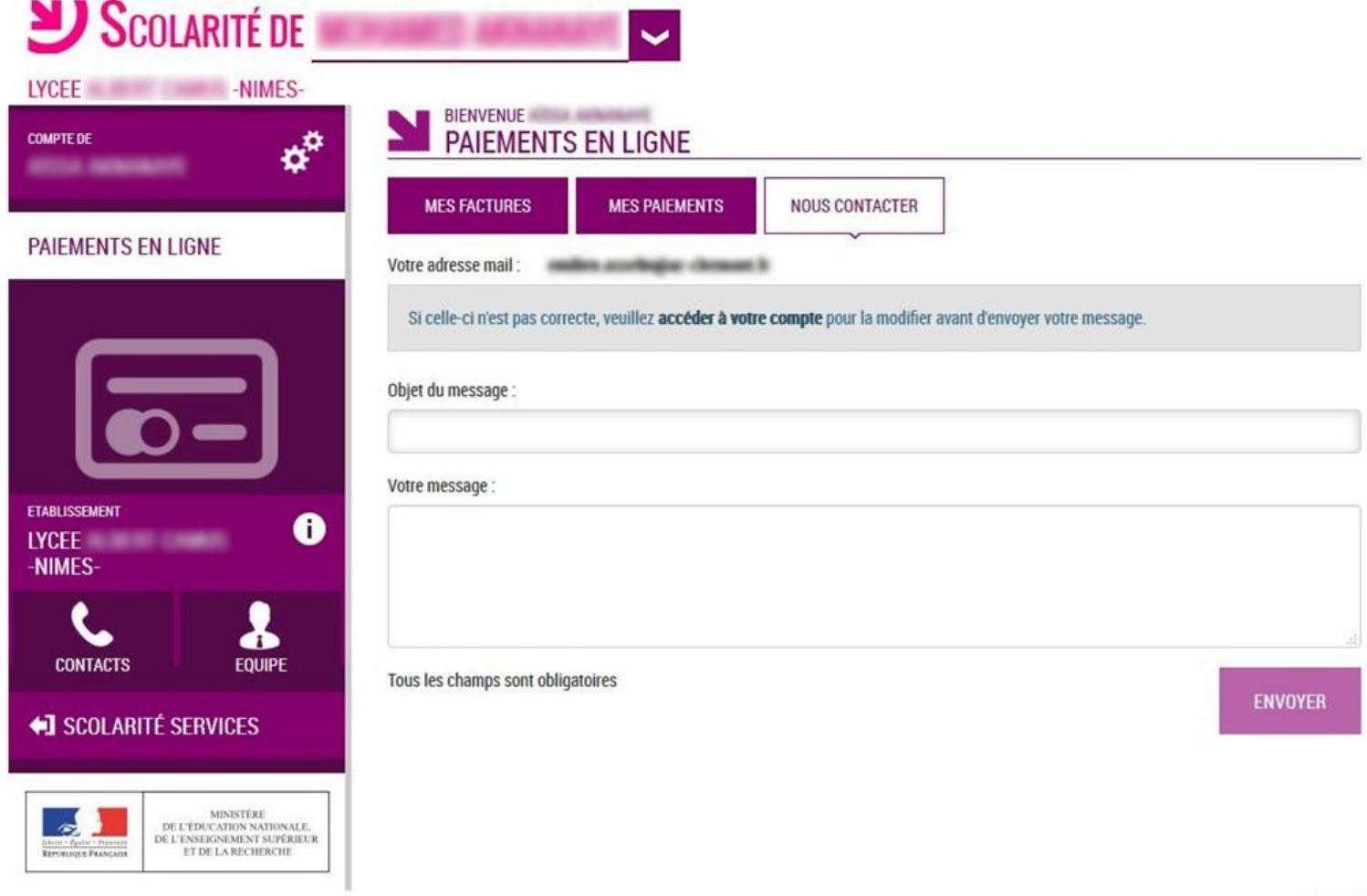

 $\boldsymbol{4}$ 

« Mes paiements » : Permet de consulter les paiements effectués

DE L'ENSEIGNEMENT SUPÉRIEUR

ET DE LA RECHERCHE

 $\frac{f_{\text{c}}(\text{c})}{\text{E}(\text{F}(\text{c}))} \times \frac{f_{\text{c}}(\text{c})}{\text{E}(\text{F}(\text{c}))} \times \frac{f_{\text{c}}(\text{c})}{\text{E}(\text{c})} \times \frac{f_{\text{c}}(\text{c})}{\text{E}(\text{c})} \times \frac{f_{\text{c}}(\text{c})}{\text{E}(\text{c})} \times \frac{f_{\text{c}}(\text{c})}{\text{E}(\text{c})} \times \frac{f_{\text{c}}(\text{c})}{\text{E}(\text{c})} \times \frac{f_{\text$ 

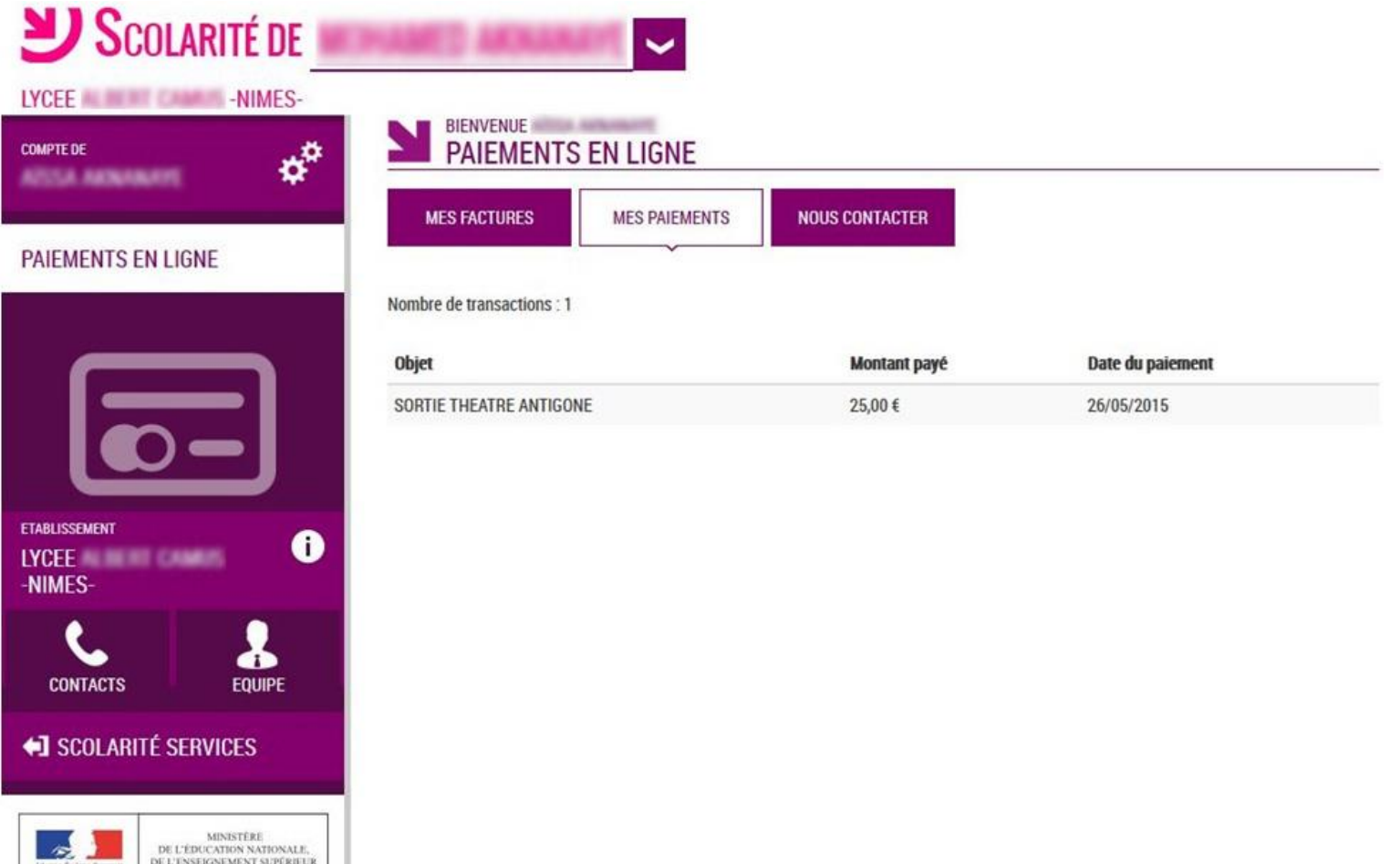

#### 3 Trois onglets à exploiter

« Mes factures » : Permet de consulter les créances à payer.

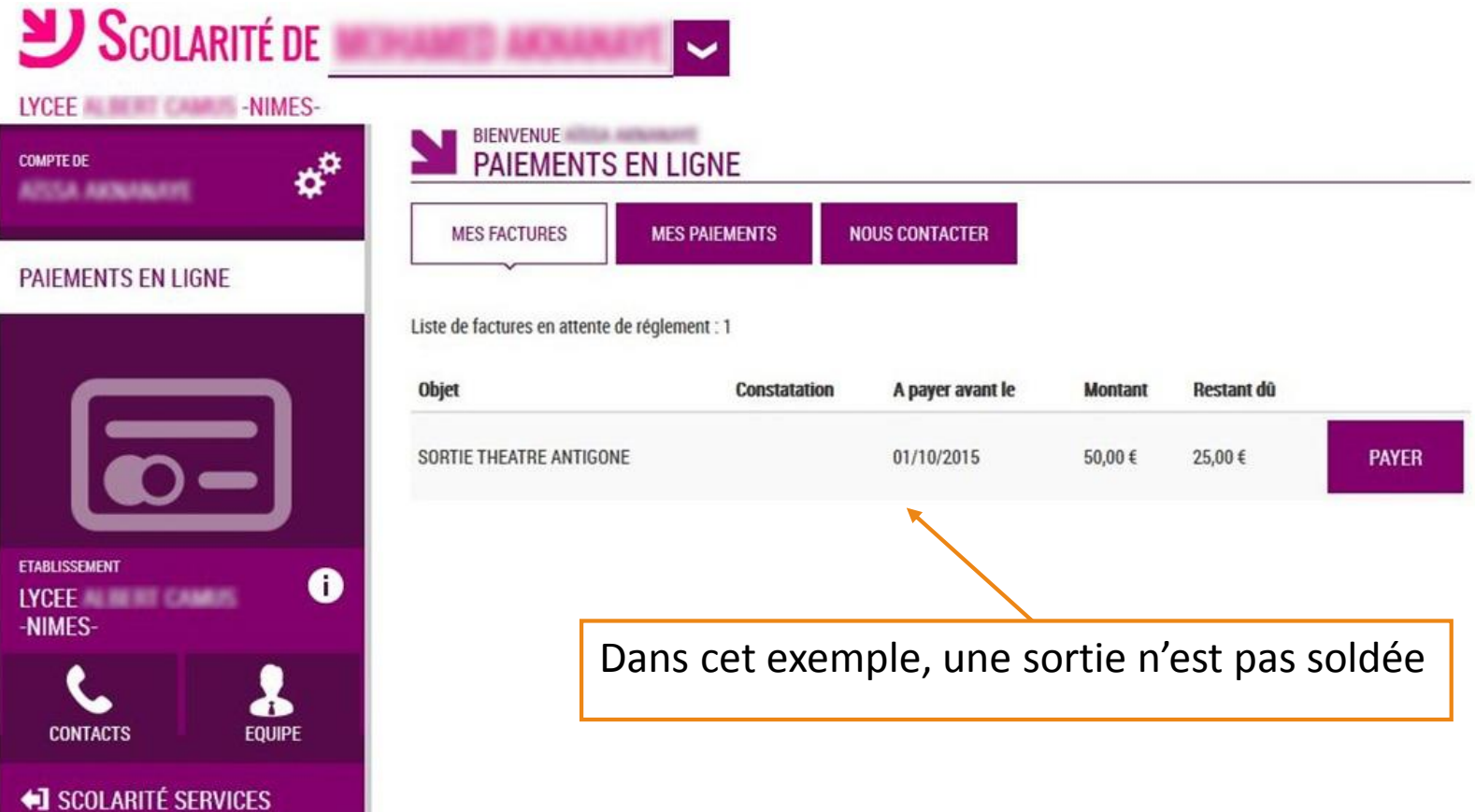

« Liste de factures en attente de règlement » : Bouton « Payer » pour le paiement créances éligibles au télépaiement en ligne. Icône « Information » cliquable. **SERVICE EN LIGNE PAIEMENTS EN LIGNE MON COMPTE MES FACTURES MES PAIEMENTS** NOUS CONTACTER **ACCUEIL** Liste de factures en attente de réglement : 2 PAIEMENT EN LIGNE DES **FACTURES** Objet Restant dù Constatation A payer avant le Montant 95,26€ **PAYER** Voyage Italie 1. 01/02/2015 127,08 € **COLLEGE CHARTREUSE L** CONTACT Une opération de paiement est en cours  $\mathbf{O}_v$ Frais scolaires 2ème trimestre 2014-2015  $\mathbf{2}$ 22/02/2015 de traitement pour cette facture Pour information, liste des factures soumises à prélèvement : 1 SE DÉCONNECTER Objet Constatation Montant 96,66 Sorties autres 1

Paiement factures : Permet de saisir le montant à payer pour une créance.

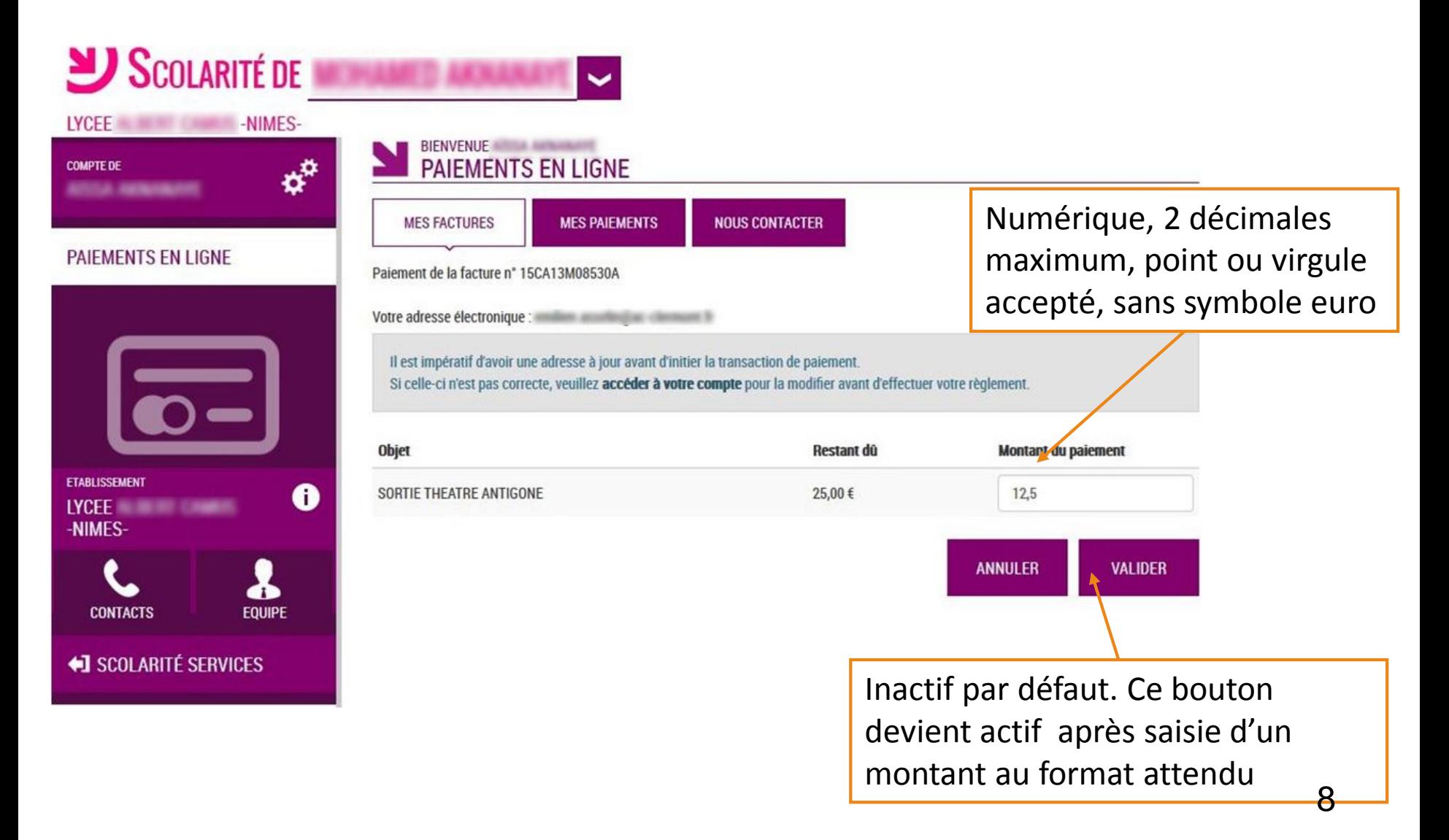

Demande de confirmation du paiement, puis redirection vers la plateforme de paiement (TIPI, voir ci après).

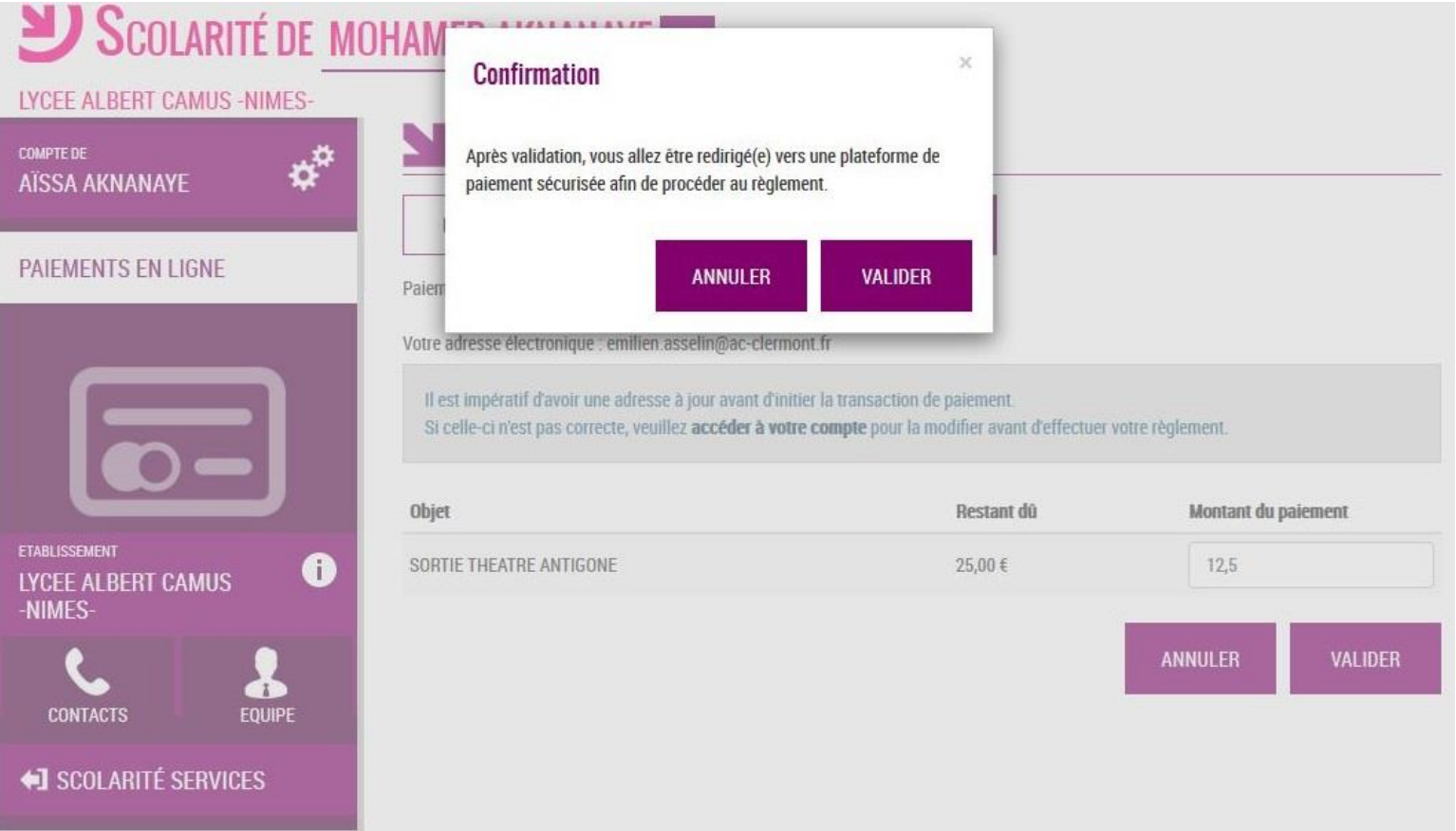

#### 4 Le paiement en ligne : TIPI

Cette plate forme de paiement en ligne sécurisée par les Finances Publiques vous permet de payer au moyen de votre carte bleue comme pour un achat en ligne.

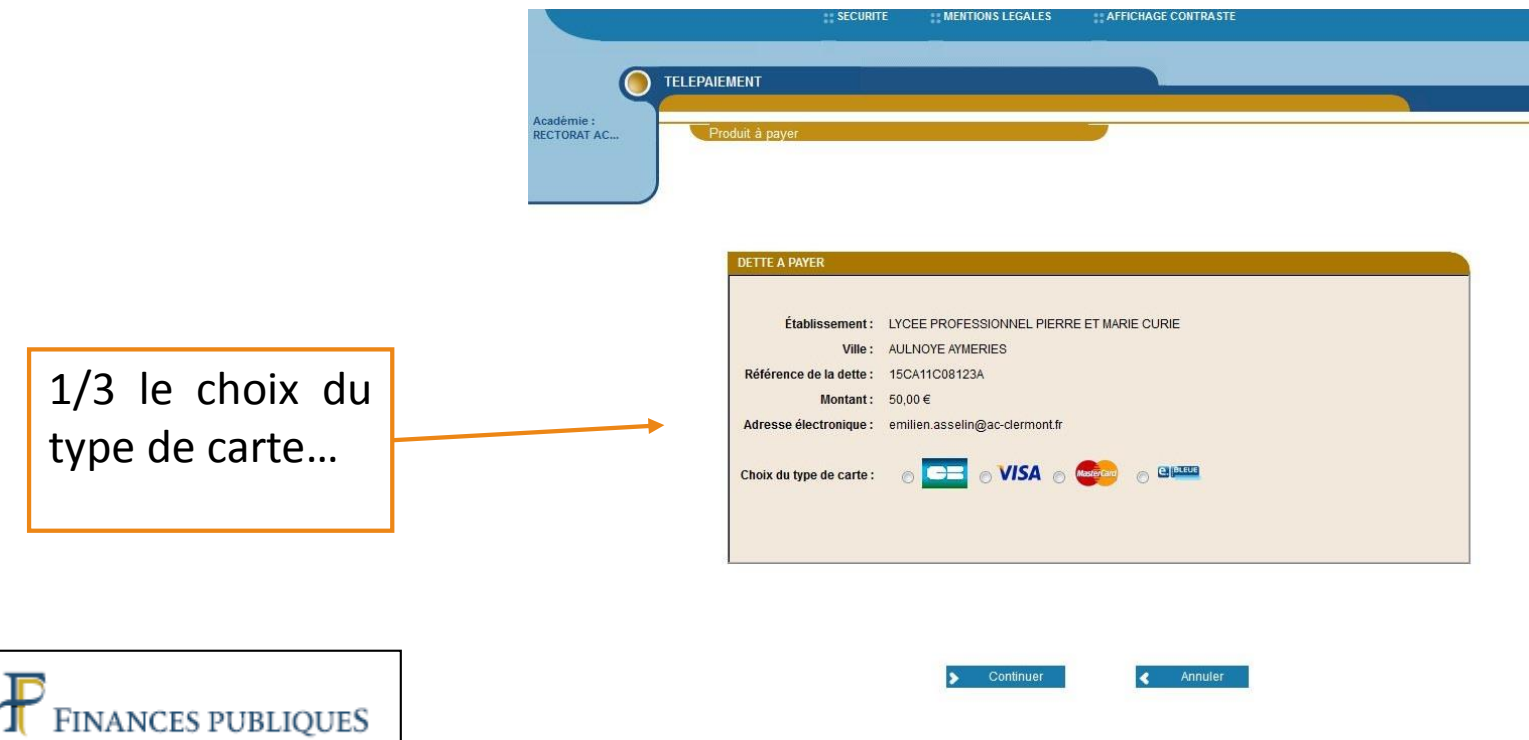

# LE TELEPAIEMENT AU LYCEE PROFESSIONNEL François CAMEL

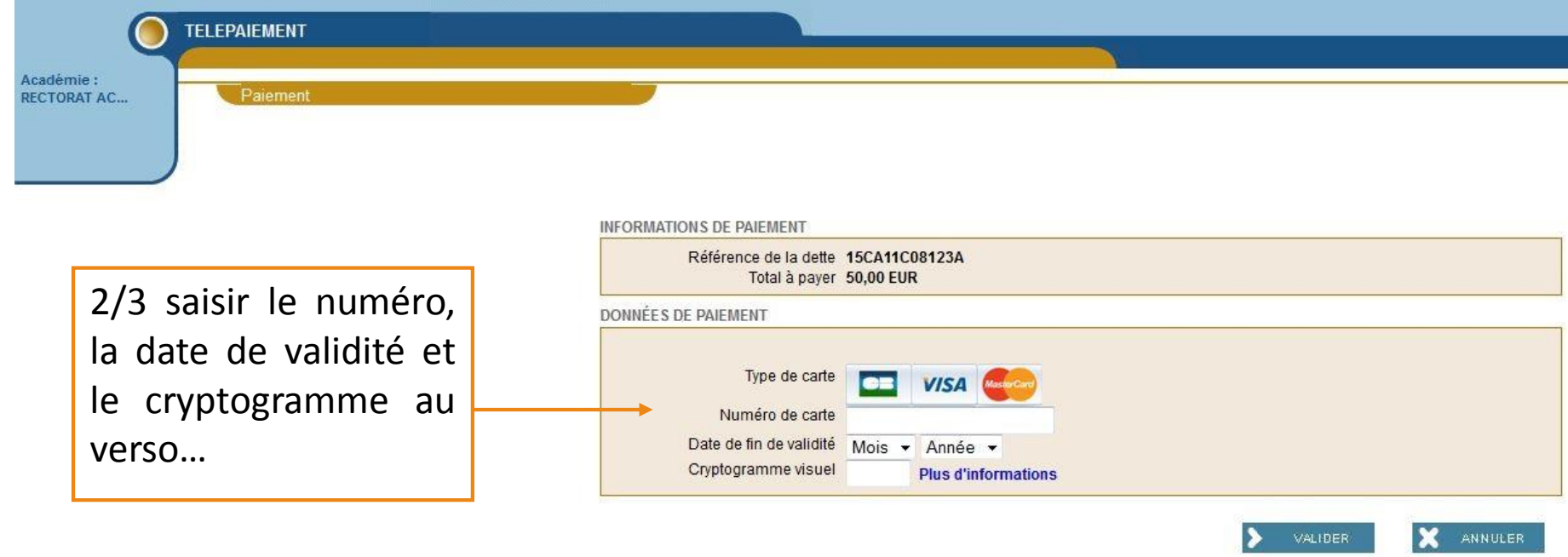

# LE TELEPAIEMENT AU LYCEE **PROFESSIONNEL François CAMEL**

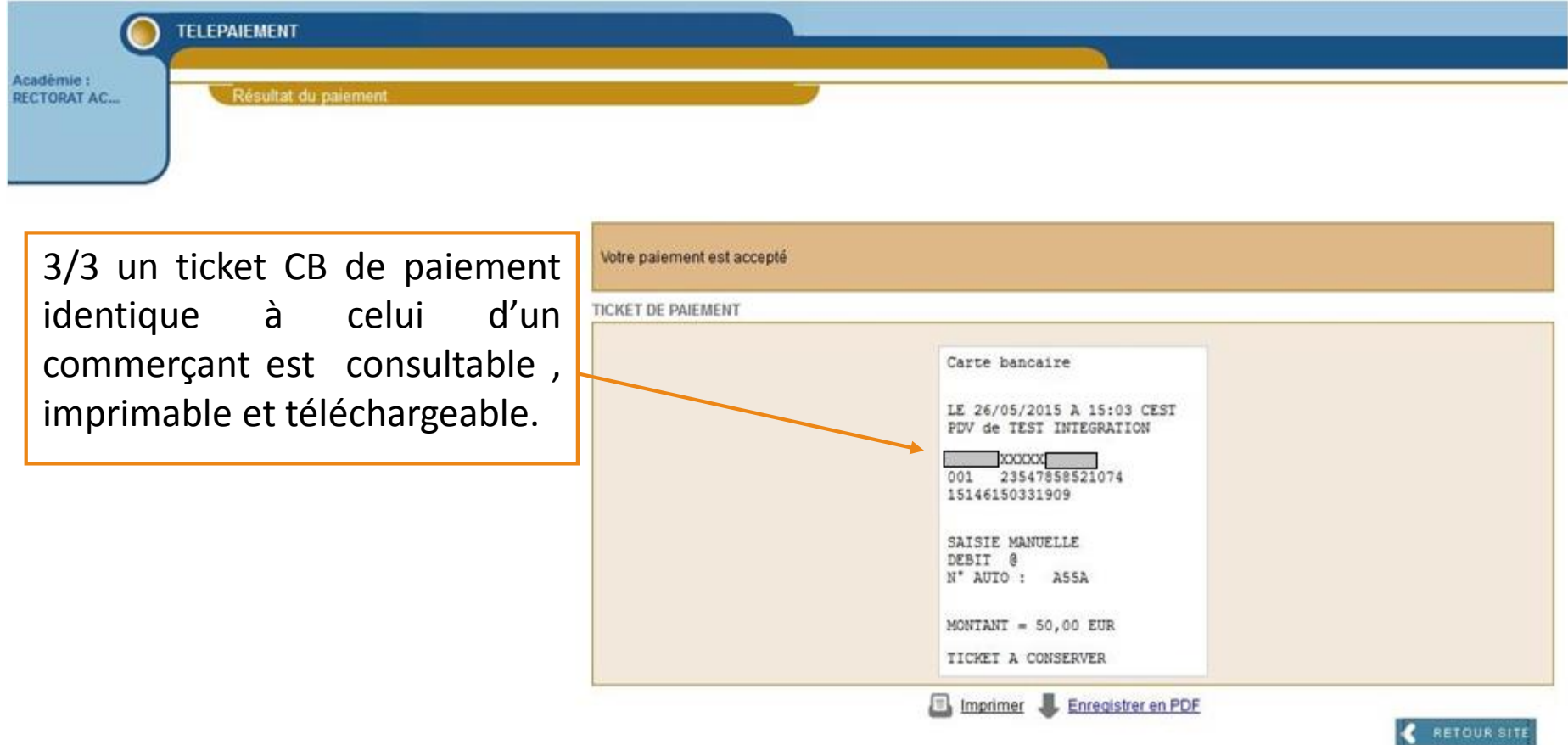